## **ESCUELA SUPERIOR POLITÉCNICA DEL LITORAL**

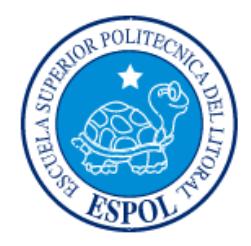

### **Facultad de Ingeniería en Electricidad y Computación**

"DESPLIEGUE DE IPV6 EN UN BACKBONE MPLS/IPV4 PARA UN PROVEEDOR DE SERVICIOS"

### **EXAMEN DE GRADO (COMPLEXIVO)**

Previa a la obtención del grado de:

## **INGENIERO EN ELECTRÓNICA Y TELECOMUNICACIONES**

RONNY OMAR CRUZ GRANJA

GUAYAQUIL – ECUADOR

AÑO: 2015

### <span id="page-1-0"></span>**AGRADECIMIENTO**

Mis agradecimientos a Dios por su misericordia, a mis padres y a mi esposa Gabriela por su apoyo incondicional.

### <span id="page-2-0"></span>**DEDICATORIA**

El presente proyecto lo dedico a mi hija Romina, que con su nacimiento me ha cambiado la vida.

## <span id="page-3-0"></span>**TRIBUNAL DE SUSTENTACIÓN**

**Mag. José Menendez S. Ph.D. Germán Vargas López**

 $\sim$ 

EVALUADOR EVALUADOR

### **DECLARACIÓN EXPRESA**

<span id="page-4-0"></span>"La responsabilidad por los hechos, ideas y doctrinas expuestas en este Informe me corresponde exclusivamente; y, el patrimonio intelectual de la misma, a la ESCUELA SUPERIOR POLITÉCNICA DEL LITORAL"

(Reglamento de Graduación de la ESPOL).

Ronny Cruz

#### **RESUMEN**

<span id="page-5-0"></span>En los últimos años existe una tendencia en la que millones de terminales están accediendo a contenidos y servicios en la Internet, lo que implica un desarrollo de productos digitales en múltiples áreas.

Debido al agotamiento de direcciones IPv4 se han utilizado varios mecanismos para el ahorro de direcciones IPs, provocando la reducción progresiva de la calidad y eficiencia global de la Internet.

En este documento se detalla una estrategia para la implementación de IPv6 sobre MPLS/VPN/IPv4 Unicast, donde se analizaron diferentes técnicas para optimizar el despliegue. También se revisaron ciertas consideraciones de diseño, características de los equipos, ejemplos de configuraciones y el plan de asignación de direcciones IPv6.

Se concluyó en implementar 6VPE (RFC4659), ya que permite la coexistencia entre IPv4/IPv6 y el despliegue se hace únicamente en el borde; minimizando el impacto sobre la operación y la infraestructura existente. Además, mantiene las mismas funcionalidades de la MPLS/VPN/IPv4, dando lugar a una red escalable que soporta tráfico IPv4 e IPv6.

Con la integración de IPv6 se inicia el desarrollo de nuevos servicios adaptados a la era digital, con mayor eficiencia y facilidad para la bidireccionalidad de comunicaciones, permitiendo la interconexión de más objetos de la vida cotidiana.

## ÍNDICE GENERAL

<span id="page-6-0"></span>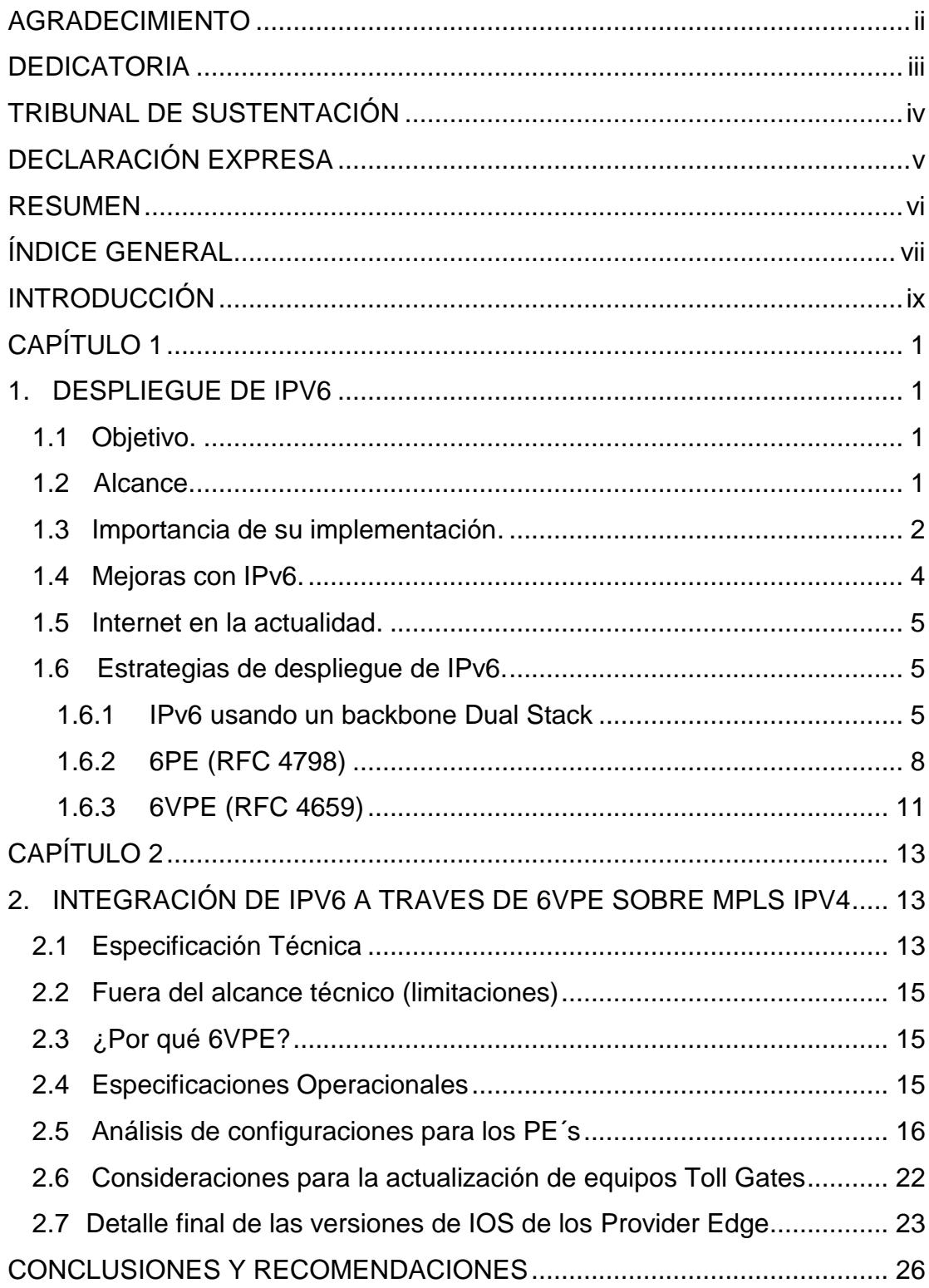

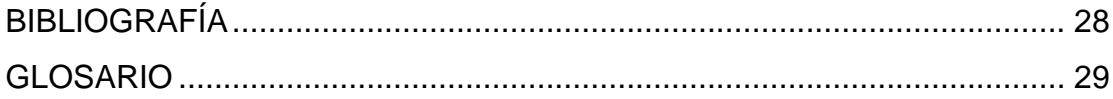

### **INTRODUCCIÓN**

En el análisis inicial para el despliegue del protocolo IPv6 surgen las interrogantes de que se migrará y que se integrará. Debido al agotamiento de direcciones IPv4 y a la necesidad de implementar una tecnología que permita conectar un mayor número de usuarios, algunas aplicaciones en el borde de la red se migrarán paulatinamente a IPv6 así como se crearán nuevas sobre ese protocolo.

Lo contrario ocurre en la Infraestructura de las Redes donde se piensa en la integración ya que el protocolo IPv4 seguirá funcionando por un largo tiempo. El objetivo entonces es que la red soporte ambos protocolos y para lograrlo existen varias técnicas que pueden considerar los Proveedores de servicio dependiendo de cómo está implementada la red MPLS para el servicio a sus clientes.

Dentro de las estrategias de despliegue podemos considerar dos tipos. El primero, que es el trasporte de servicios de IPv6 en la que tenemos dos técnicas que son Dual Stack y 6PE, y el segundo, cuando se quiere prestar servicios de VPN donde se utiliza 6VPE.

Dual Stack tiene ventajas cuando se quiere tener soporte de IPv6 en una porción de la red o en toda la red. Los mismos conceptos en los que se trabaja para IPv4 se lo realizan en IPv6 además que el diseño de IPv6 se maneja independientemente de la red IPv4 existente. La coexistencia es una consideración importante en términos de escalabilidad y rendimiento de los equipos ya que funcionaría un protocolo adicional. El despliegue se lo realiza también en el Core por lo que el impacto es considerable si se requiere el upgrade del software de las cajas para el funcionamiento de ambos protocolos.

IPv6 Tunneling es el más adecuado para redes MPLS. Se usan Túneles en Capa 2, 6PE (RFC 6804) o 6VPE (RFC 4659) y utilizan conceptos similares a IPv4. La coexistencia de ambos protocolos también es de importante consideración para el rendimiento de los equipos y el despliegue se lo realiza en el borde por lo que el impacto es bajo para la infraestructura existente.

## <span id="page-10-0"></span>**CAPÍTULO 1**

### **1. DESPLIEGUE DE IPV6**

#### **1.1 Objetivo.**

Garantizar la continuidad del servicio de acceso a Internet dedicado provisto por el Proveedor de Servicios, integrando el nuevo protocolo de conexión a Internet IP version 6 frente al anunciado agotamiento de direcciones IP version 4.

### **1.2 Alcance.**

La adopción de IPv6 en red IPMPLS se define para la conexión de Internet, bajo un modelo de DUAL STACK 6VPE enfocados en la conexión del usuario final y no sobre el plano de control de todo el equipamiento.

El aprovisionamiento de servicios a los clientes se lo determinará en base al software de los equipos.

#### **1.3 Importancia de su implementación.**

El acceso a Internet es uno de los varios servicios que un Proveedor de Servicios da a sus clientes móviles y corporativos. Para lograr que técnicamente sea posible y que cualquier dispositivo acceda a este medio de comunicación es necesario que los equipos tengan una dirección IP (Internet Protocol).

Las direcciones IPs versión 4 han estado vigentes desde la creación de Internet en los años 70´s. Sin embargo, desde los años 80´s se adoptaron mecanismos como la definición de direcciones privadas y la traducción de direcciones de red (*Network address translation - NAT*), para prolongar el uso de IPs versión 4 (IPv4), y desde el año 2007, IPv6 se ve como una solución a largo plazo.

Entre las principales limitaciones de IPv4 se tiene la indisponibilidad de las direcciones IPs debido a la creciente conexión de dispositivos y la falta de conectividad punto a punto al utilizar el NAT.

El 3 de febrero de 2011, la IANA (Internet Asigment Adress Authority) asignó los últimos bloques libres a los RIRs (Regional Internet Registry). En la figura 1.1 se muestra la estructura jerárquica de asignación de direcciones IP y algunos ejemplos de Proveedores de Servicios [1]

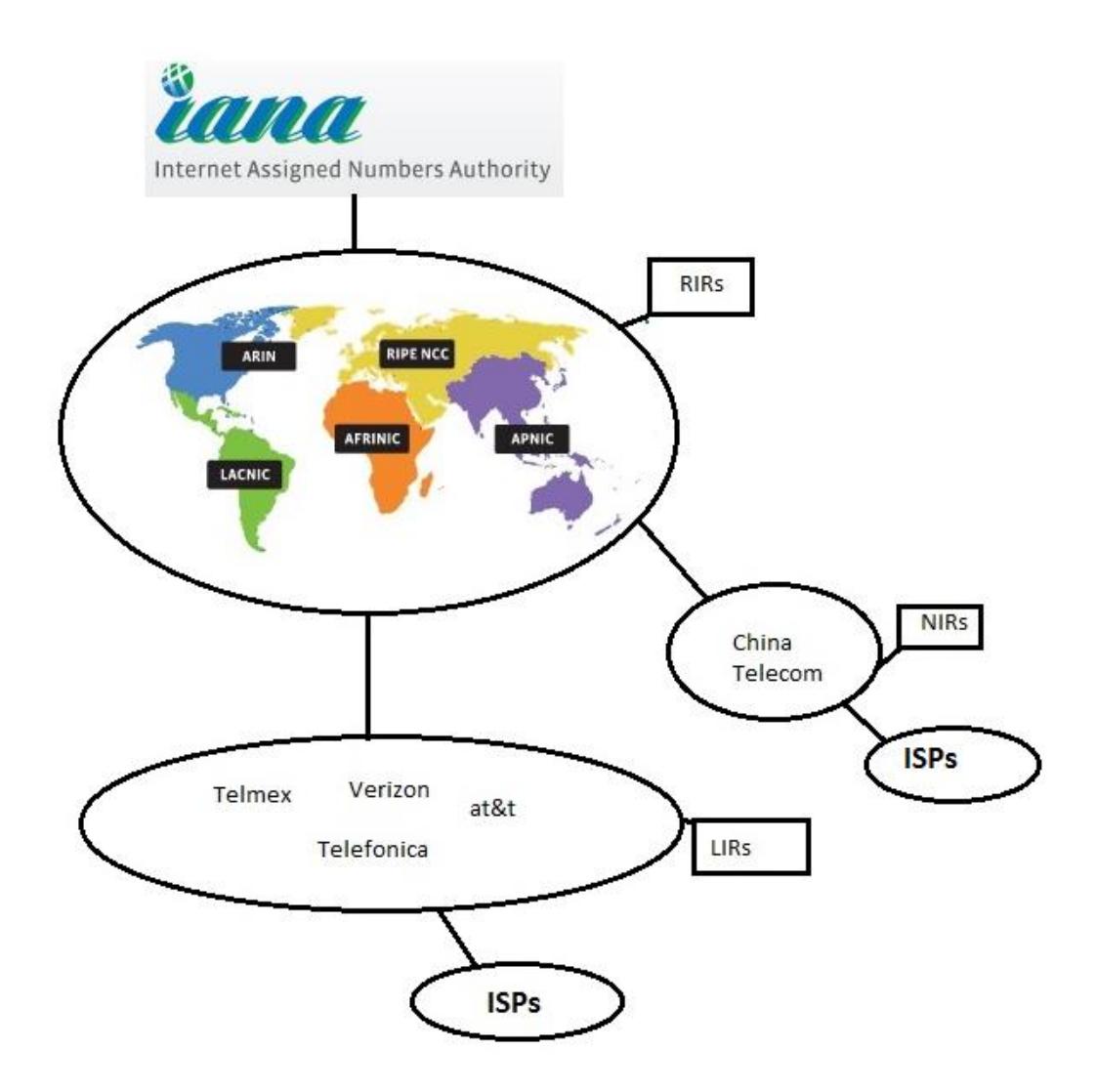

**Figura 1.1: Estructura jerárquica de asignación de direcciones IP [1].**

Existen cinco RIRs quienes administran la asignación de IPs a los LIR (Local Internet Registry), estos son:

- ARIN: Estados Unidos, Canadá y algunos países del Caribe.
- LACNIC: Latinoamérica y algunos países del Caribe.
- RIPE NCC: Europa, Oriente Medio y Asia Central.
- AFRINIC: África.

APNIC: Asia / Pacífico

Los LIRs son quienes administran y asignan las direcciones IPs a los ISP´s. Dependiendo del LIR, este asigna IPs para los diferentes servicios que presta, generalmente a corporaciones y para servicios móviles. Solamente para APNIC se los denomina NIR (National Internet Registry).

Los ISPs asignan direcciones a usuarios finales, por lo general para servicios residenciales con compartición, etc.

#### <span id="page-13-0"></span>**1.4 Mejoras con IPv6.**

Las características de IPv6 permiten que se adapte eficazmente a las demandas actuales y futuras de las redes.

Las mejoras que proporciona IPv6 incluyen lo siguiente:

- Mayor espacio de direcciones: la diferencia potencial es que con IPv4 se tiene un total de direcciones a nivel mundial de  $2^{32}$  direccione IP, con IPv6 se tiene  $2^{128}$  direcciones IP, lo que permite la conexión de billones de nuevos dispositivos implicando el desarrollo de nuevas tecnologías y aplicaciones.
- Mejora del manejo de los paquetes: el encabezado de IPv6 se simplificó con menos campos. Esto mejora el manejo de paquetes por parte de los ruteadores intermediarios y también proporciona compatibilidad para extensiones y opciones para aumentar la escalabilidad y la duración [2].
- Eliminación de la necesidad de NAT: debida a la cantidad de direcciones IPv6 públicas, no se necesita traducción de direcciones de red [2].

 Seguridad integrada: IPv6 admite capacidades de autenticación y privacidad de forma nativa. Con IPv4, se debían implementar características adicionales para este fin [2].

#### **1.5 Internet en la actualidad.**

Hoy en día, Internet es más que correo electrónico, páginas Web y transferencia de archivos entre PC. Internet evoluciona y se está convirtiendo en una Internet de las cosas. Los dispositivos que acceden a Internet ya no serán solamente PC, tablet PC y smartphones. Los dispositivos del futuro preparados para acceder a Internet y equipados con sensores incluirán desde automóviles y dispositivos biomédicos hasta electrodomésticos y ecosistemas naturales. Con una creciente población de Internet, un espacio limitado de direcciones IPv4, problemas con la NAT y con Internet de las cosas, llegó el momento de iniciar la transición a IPv6 [2].

#### **1.6 Estrategias de Despliegue de IPv6.**

#### **1.6.1 IPv6 usando un Backbone Dual Stack**

En esta técnica los dispositivos son capaces de correr IPv4 e IPv6 en paralelo. Permiten que los hosts alcancen simultáneamente contenidos IPv4 e IPv6 por lo que ofrece una estrategia de coexistencia muy flexible pero implica un despliegue de IPv6 dentro de la estructura de la red.

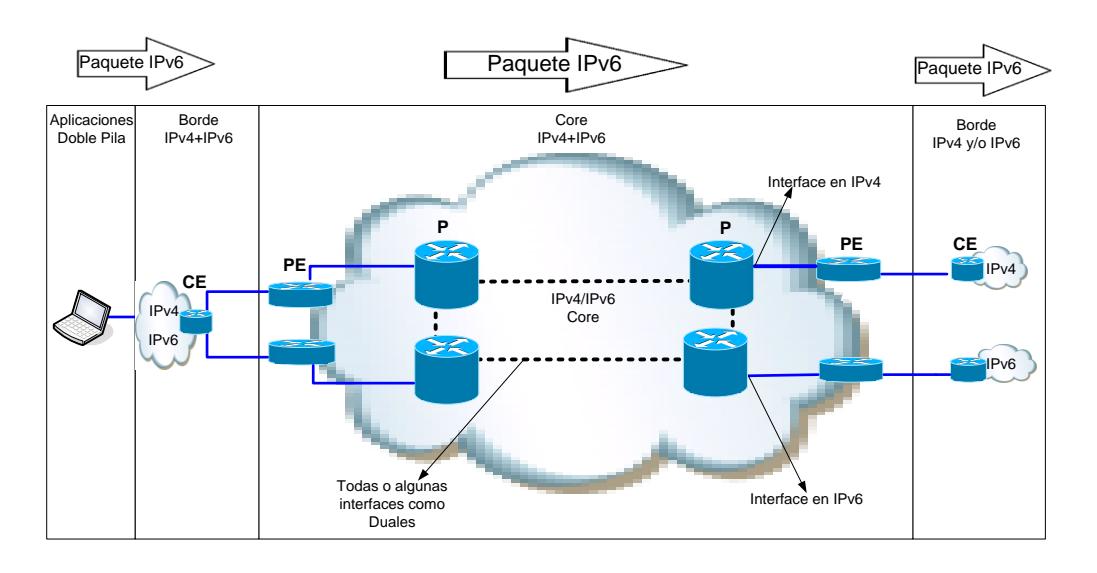

**Figura 1.2: Esquema Dual Stack [3].**

En la figura 1.2 se muestra un diagrama ejemplo de una red utilizando Dual Stack de donde se destaca lo siguiente:

- Todos los ruteadores P y PEs debes ser capaces de soportar IPv4+IPv6.
- Todas las rutas IPv6 son conocidas en las tablas globales de todos los equipos.
- Debe soportar dos IGPs, uno para IPv6 y otro para IPv4.
- Como IPv6 es nativo en esta implementación, soporta servicios multicast de IPv6.
- Se recomienda esta técnica si solamente se ofrecen servicios de internet porque las rutas se inyectan en la tabla global de los equipos que componen la red, es decir solo existe una instancia de enrutamiento.

En IPv6 como en IPv4 se tiene dos familias de protocolos de enrutamiento: IGP y EGP. Entre los IGPs para IPv6 tenemos:

- RIPng (RFC 2080).
- Cisco EIGRP para IPv6.
- IS-ISv6 Integrado (draft-ietf-isis-ipv6-07).
- OSPFv3 (RFC 5340).

Para el EGP se utiliza MP-BGP4 (RFC 2858 y RFC 2545).

En términos de escalabilidad y rendimiento de la red es muy importante considerar la coexistencia de ambos protocolos, ya que al utilizarlos se requiere más memoria (Tablas de enrutamiento más grandes) y procesamiento para mantener las dos tecnologías funcionando al mismo tiempo.

Para la implementación de IPv6 no necesariamente se deben utilizar los mismos protocolos de enrutamiento dinámico y arquitectura que en IPv4. En la tabla 1 se muestra cómo podemos utilizarlos para IPv4 e IPv6 y también cómo serían los procesos y la topología de la red.

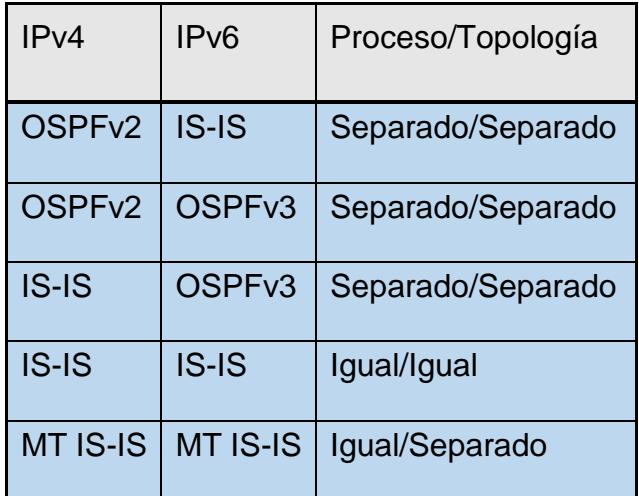

#### **Tabla 1: Combinación para configuración de IGP IPv4/IPv6 [3].**

La combinación comúnmente utilizada en la práctica por los proveedores de servicio son OSPFv2/OSPFv3 y MTIS-IS/MTIS-IS

Si se requiere ofrecer servicios Multicast es mandatorio utilizar Dual Stack como técnica en el despliegue ya que está de forma nativa para IPv6 para este caso.

#### **1.6.2 6PE (RFC 4798)**

En la actualidad la mayoría de Proveedores de Servicios han implementado MPLS en su infraestructura para ofrecer múltiples servicios a sus clientes. Las tecnologías 6PE/6VPE proveen una fácil transición para habilitar servicios IPv6/IPv6 VPN respectivamente sin mayores cambios en el core MPLS IPv4. Estas estrategias implican bajo Riesgo/Costo y un rápido despliegue.

La tecnología 6PE se utiliza cuando los Proveedores de Servicio tienen el tráfico de Internet en la tabla global de los equipos. Provee mecanismos de transición para el tráfico IPv6 Unicast y coexistencia para combinar servicios en IPv4 e IPv6. También se mantienen las bondades características de la MPLS como la calidad de servicio, etc. A diferencia de Dual Stack Nativo, al utilizar esta técnica solamente realizamos cambios en el borde de la red.

Se aplica la arquitectura definida en RFC 2547bis para IPv6 donde [3]:

- La infraestructura IPv4/MPLS se sigue manteniendo, únicamente las interfaces donde se conectan los clientes deberán soportar Dual Stack, es decir, en el borde.
- Los PEs se actualizan para soportar Dual Stack/6PE
- El intercambio de paquetes IPv6 entre los 6PEs se lo realiza vía MP-iBGP.
- Los paquetes IPv6 en 6PE van dentro de los Label Switches Paths (LSPs IPv4) que se generan en la red MPLS IPv4. Por lo que no se requiere una reconfiguración de los ruteadores de Core (P).

El direccionamiento IPv6 que se configure o que ingrese a la red MPLS se inyectará en la tabla global de los PEs solamente ya que el intercambio de paquete IPv6 se lo realiza a través de iBGP del core como se mencionó anteriormente. En el Core lo que ocurre es el intercambio de etiquetas en la conmutación. En la figura 1.3 se muestra un ejemplo para una red MPLS con 6PE.

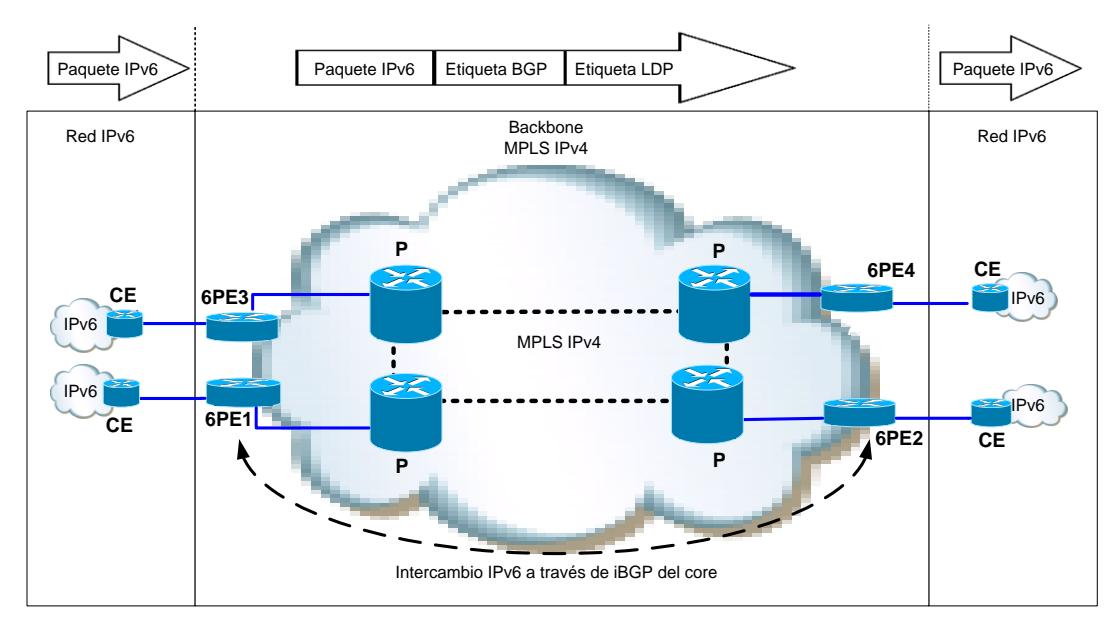

**Figura 1.3: Esquema 6 PE [3].**

Las tablas de enrutamiento son intercambiadas localmente entre los 6PE y los CEs mediante protocolos de enrutamiento (Estático, MP-BGP, OSPFv3, RIPng, ISISv3). Figura 1.4.

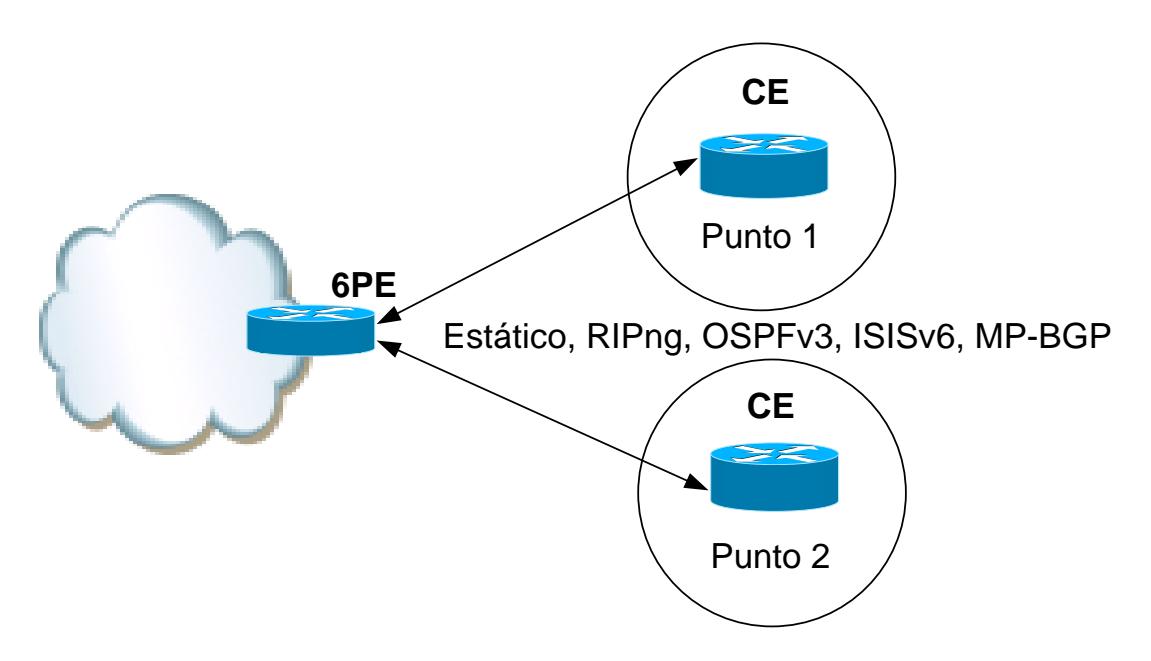

**Figura 1.4: Protocolos de enrutamiento entre CEs y PEs (6PE) [3]**

#### **1.6.3 6VPE (RFC 4659)**

La tecnología 6VPE provee conectividad IPv6 VPN y ofrece un mecanismo de combinar servicios de IPv4 e IPv6 VPN en el backbone IPv4-MPLS. Los clientes mantienen el mismo servicio de VPN con las mismas funcionalidades (ingeniería de tráfico, acceso a internet, separación de servicios, etc).

La principal característica para decidir la utilización de esta técnica es que se tenga definidas varias instancias de enrutamiento *(enrutamiento virtual y reenvío – VRF)* para los diferentes servicios que ofrece el Proveedor de Servicio.

Con 6VPE también se puede tener interconexiones con otros proveedores, ya que cada instancia de enrutamiento tiene su propia tabla de rutas. Las características de la arquitectura MPLS VPN para IPv4 como los RTs, VRFs y RDs son aplicables en la nueva versión. Las VRFs pueden contener las rutas de IPv4, IPv6 o ambas.

Se debe adaptar la capa de EDGE MPLS "PE" que provisionará los servicios al cliente. Esta función posibilita brindar conectividad en VPN para IPv4, IPv4+IPv6, o IPv6 hacia el CPE. Solo los ruteadores PE deberán ser adaptados, minimizando el impacto [4].

La función de MP-BGP utilizada para los servicios VPNv4 se mantiene con el agregado de una nueva familia de direcciones *(Address Family – AF)* para VPNv6 (AFI=2, SAFI=128) [4].

Los ruteadores PEs podrán soportar los protocolos de enrutamiento en IPv6 de forma similar a los usados en IPv4. Los recursos del plano de control están compartidos. En este punto, hay que tener en cuenta el concepto de "DOS REDES LOGICAS superpuestas [4].

MPLS IP<sub>v4</sub> **P P** Red IPv6/IPv4 Backbone MPLS IPv4 IPv6 **CE1 6VPE1 6VPE2 P P** Red IPv6/IPv4 **CE2** Paquete IPv6 Paquete IPv6 Etiqueta VPN Etiqueta LDP Paquete IPv6 Paquete IPv6  $Pve$ <br> $IPVA$   $Pve$   $Pve$ IPv4 VRF configurado VRF configurado

En la figura 1.5 se muestra un diagrama de ejemplo para una red 6VPE.

**Figura 1.5: Esquema 6VPE [3].**

Como se mostró en la figura 1.5, el paquete IPv6 no es revisado en el core, pero si las etiquetas LDP y VPN para el encaminamiento dentro de la red MPLS.

### **CAPÍTULO 2**

# <span id="page-22-0"></span>**2. INTEGRACIÓN DE IPV6 A TRAVÉS DE 6VPE SOBRE MPLS-IPV4**

Otecel, S.A. forma parte del grupo Telefónica. Actualmente ofrece servicios de telecomunicaciones móviles, internet dedicado y servicios IPVPN para empresas, además de varias soluciones digitales que ayudan a los Clientes en su crecimiento comercial, eficiencia operativa, comunicación y seguridad. En este capítulo nos referiremos a la empresa como "Proveedor de Servicios".

#### **2.1 Especificación Técnica**

El método de implementación es 6VPE. Para esto se debe actualizar el sistema operativo de los equipos de la red IPMPLS que proporcionan el servicio de Internet dedicado como Provider Edge (PE), para la provisión de clientes y los equipos de

interconexión con El Proveedor Internacional (Toll Gates) de Quito y Guayaquil y mantener el esquema de provisión en VRF de cada cliente, en el caso de IPv6 las configuraciones deben ser con 6VPE (IPv6 sobre vrf). Los equipos del core son de marca Cisco.

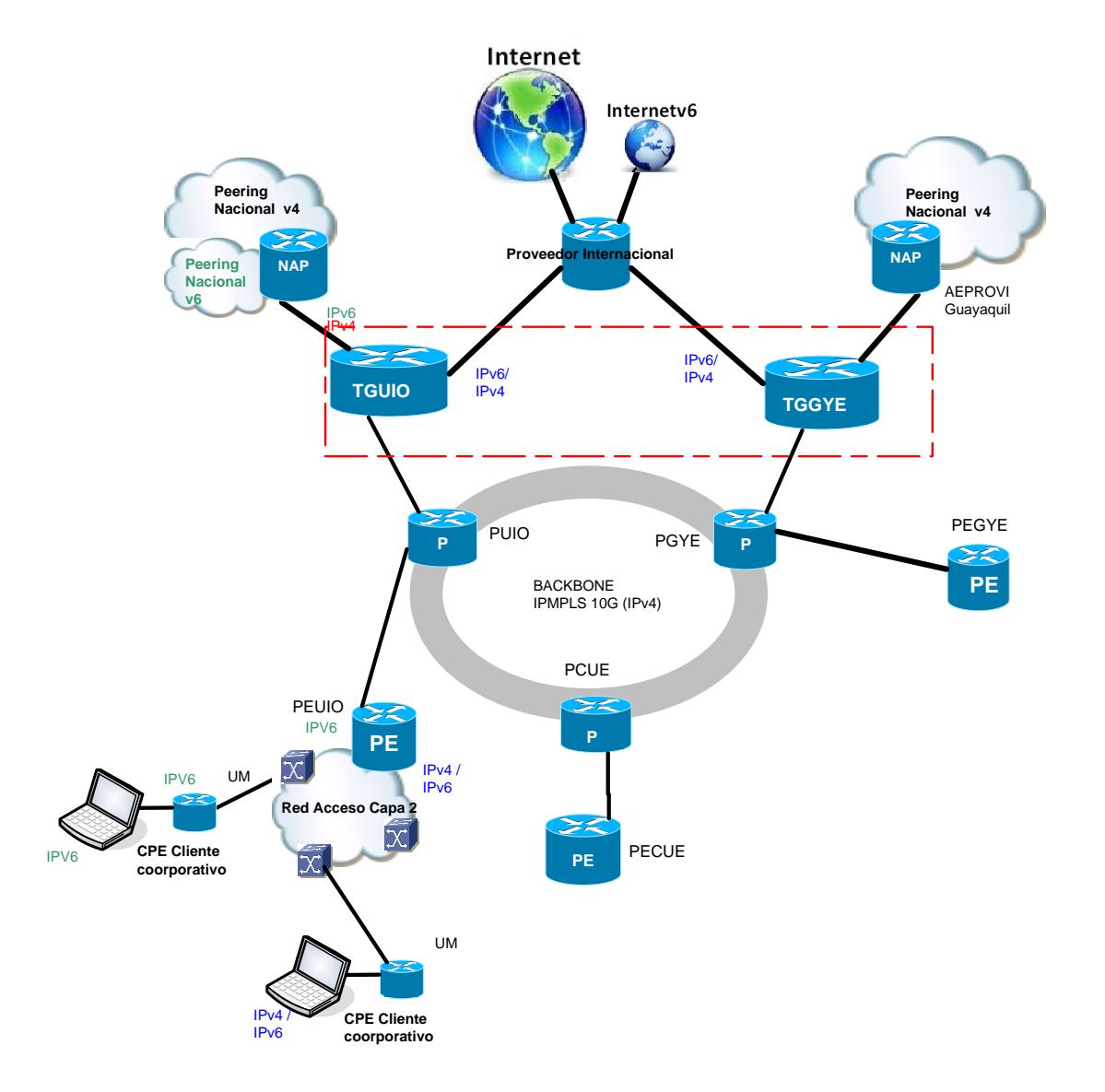

El esquema de la solución se muestra en la figura 2.1.

**Figura 2.1: Esquema de la solución IPv6**

#### **2.2 Fuera del alcance técnico (limitaciones)**

No se actualizará en Core de la red IMPLS (Router P de Quito, Guayaquil y Cuenca).

No se incluye las soluciones para los equipos que componen el core de la red Móvil Celular.

#### **2.3 ¿Por qué 6VPE?**

Las principales características por la que se decidió utilizar la tecnología 6 VPE son las siguientes:

- 6VPE adiciona soporte de IPv6 en las redes MPLS actuales.
- Desde el punto de vista del usuario VPNv6 es idéntico a VPNv4 en cuanto a servicios.
- No se deben actualizar los Ps (Core IPMPLS).
- El mismo tipo de configuración para VPNv4 y VPNv6.

#### **2.4 Especificaciones Operacionales**

La red IPMLS actualmente está en operación, el esquema de provisión se mantiene, con nuevas plantillas de configuración entregadas como resultado del proyecto. Estas plantillas no se mostrarán en este documento por temas de confidencialidad. Se debe ejecutar actualizaciones de sistema operativo en los nodos Toll Gate y en los PEs de Quito, Guayaquil y Cuenca. No se actualizará en Core de la red IMPLS (Router P de Quito, Guayaquil y Cuenca).

### **2.5 Análisis de Configuraciones para los PEs**

Tomando como referencia la figura 2.2, se presentará una configuración de ejemplo de la solución a implementar.

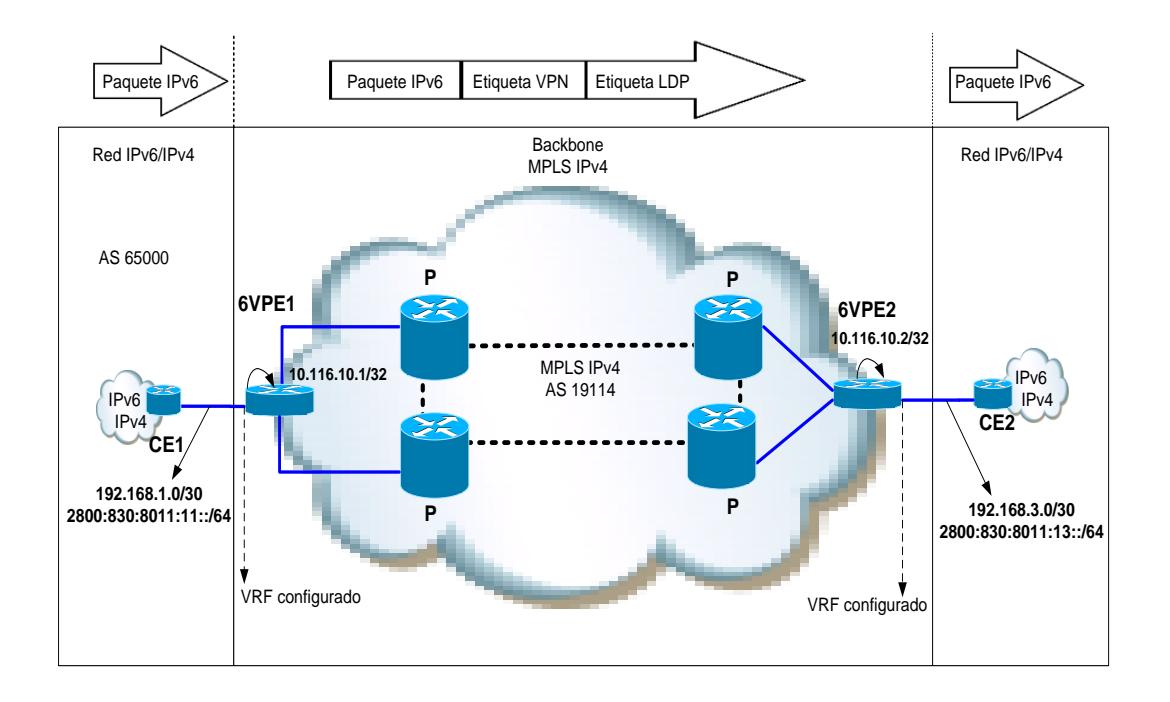

**Figura 2.2: Esquema de ejemplo para análisis de configuraciones [3].**

A continuación se revisarán las configuraciones en el equipo de borde (6VPE1) del Proveedor de Servicios. Se ejecuta un comando para definir una nueva familia de direcciones para IPv6 en la misma VRF donde se ofrecía servicios IPv4. El comando se muestra en la Tabla 2.

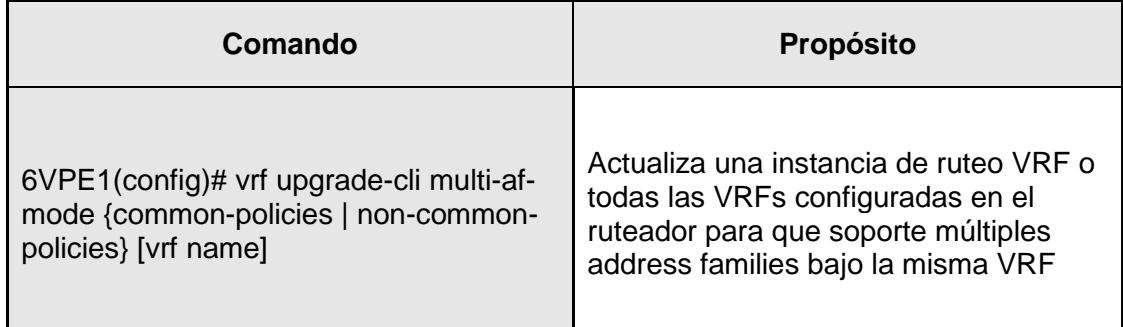

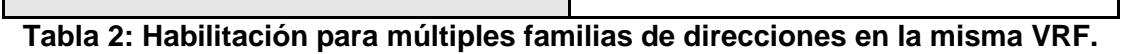

Se define la VRF y se crea la familia de direcciones para IPv4 como se muestra en la Tabla 3.

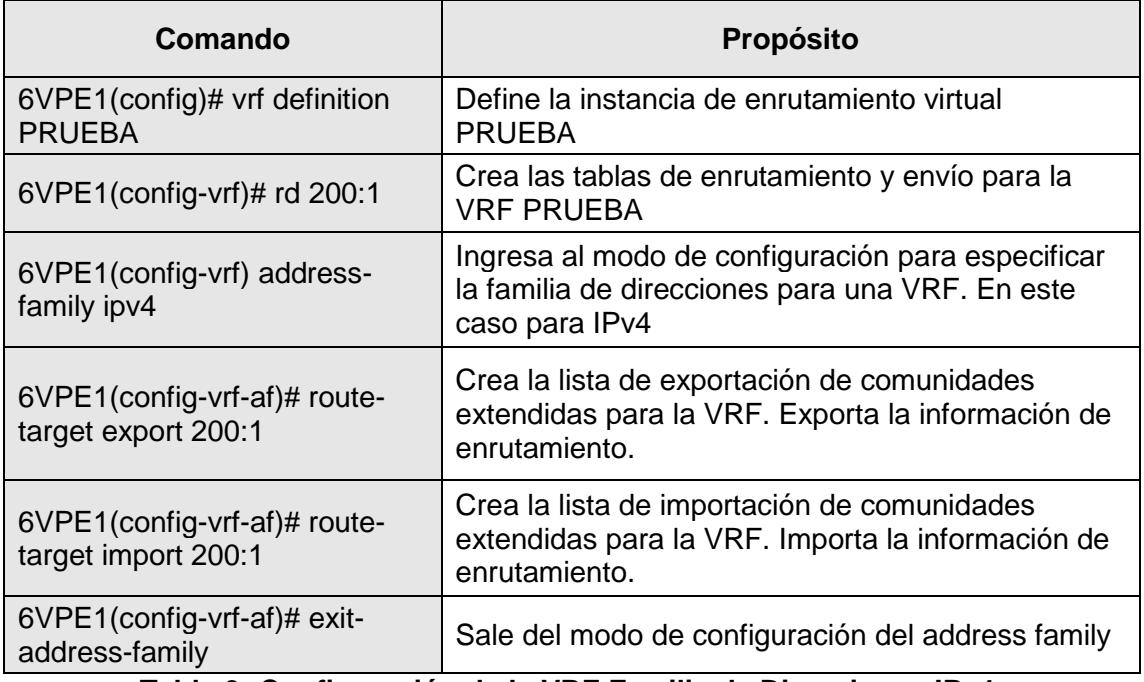

**Tabla 3: Configuración de la VRF Familia de Direcciones IPv4.**

Dentro de la misma VRF se especifica una familia de direcciones, esta vez para

IPv6 como se muestra en la Tabla 4.

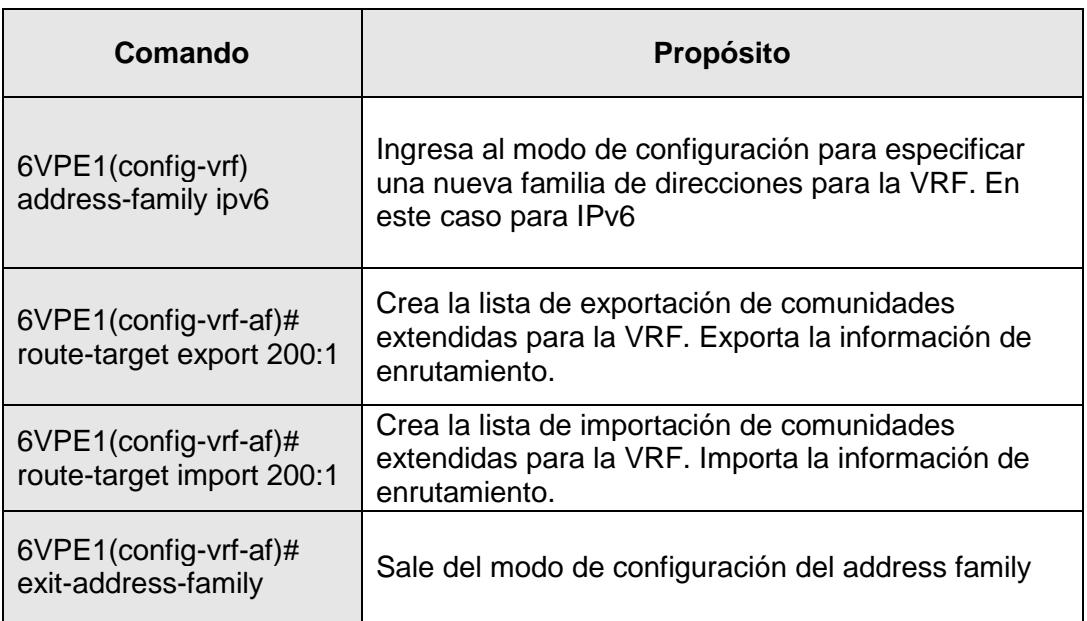

### **Tabla 4: Configuración de la VRF Familia de Direcciones IPv6.**

Se habilita para que el ruteador soporte enrutamiento IPv6. Luego se asocia la VRF a una interfaz del PE (6VPE1), donde se conecta el Cliente, esta Interfaz es la que soporta Dual Stack. Los comandos se muestran en la Tabla 5.

| Comando                                           | Propósito                                                                                                    |
|---------------------------------------------------|----------------------------------------------------------------------------------------------------|
| 6VPE1(config)# ipv6 unicast-                      | Habilita el equipo para el enrutamiento                                                                                                    |
| routing                                           | <b>IP</b> <sub>V</sub> 6                                                                                                    |
| 6VPE1(config)# ipv6 cef                           | Habilita Cisco Express Forwarding,<br>funcionalidad de envío y conmutación<br>propietaria de Cisco para IPv6                                               |
| 6VPE1(config)# interface<br>loopback0             | Ingresa al modo de configuración de la<br>interfaz loopback. Para el ejemplo esta<br>interfaz se utiliza para el funcionamiento<br>del IGP de la red MPLS. |
| 6VPE1(config-if)# ip address                      | Configura la IP correspondiente a la                                                                                                    |
| 10.116.10.1 255.255.255.255                       | loopback0                                                                                                    |
| 6VPE1(config)# interface                          | Ingresa al modo de configuración de                                                                                                    |
| Ethernet <sub>0</sub> /0                          | interfaz Ethernet0/0                                                                                                    |
| 6VPE1(config-if)# description                     | Asigna una descripción para la interfaz                                                                                                    |
| hacia CE1                                         | Ethernet 0/0                                                                                                    |
| 6VPE1(config-if)# vrf forwarding<br><b>PRUEBA</b> | Asocia la VRF a la interface Ethernet 0/0                                                                                                    |
| 6VPE1(config-if)# ip address                      | Configura la IP versión 4 correspondiente                                                                                                    |
| 192.168.1.1 255.255.255.252                       | a la Ethernet 0/0                                                                                                    |
| 6VPE1(config-if)# ipv6 address                    | Configura la IP versión 6 correspondiente                                                                                                    |
| 2800:830:8011:11::1/64                            | a la Ethernet 0/0                                                                                                    |

**Tabla 5: Comandos para configuración de interfaces en el PE para la conexión con clientes**

La configuración del IGP de la MPLS IPv4 entre los PEs y Ps, la interfaz que mira hacia el core y sus características se mantienen, por lo que no se presentan en el documento.

Como siguiente paso se presenta la configuración del BGP. En este caso el tráfico de internet para IPv4 está en la tabla global y el servicio creado para el cliente está definido por la VRF (PRUEBA) donde se inyectan las rutas para IPv6 como para IPv4 (CE1). También se define la vecindad hacia otro PE (6VPE2) para VPNv4 y VPNv6 de manera que se complete la conectividad extremo a extremo por MP-iBGP.

La tabla 6 muestra la configuración en 6VPE1 para el MP-iBGP hacia el 6VPE2. Como observación, en caso de que se haya implementado RRs (Route Reflectors) como mejora en la red MPLS, cambiaría el la vecindad hacia ellos y no hacia el otro PE ya que estos manejan la información de enrutamiento.

En la tabla 7 se muestra las configuraciones para el establecimiento de sesiones BGP hacia el cliente para IPv4 e IPv6.

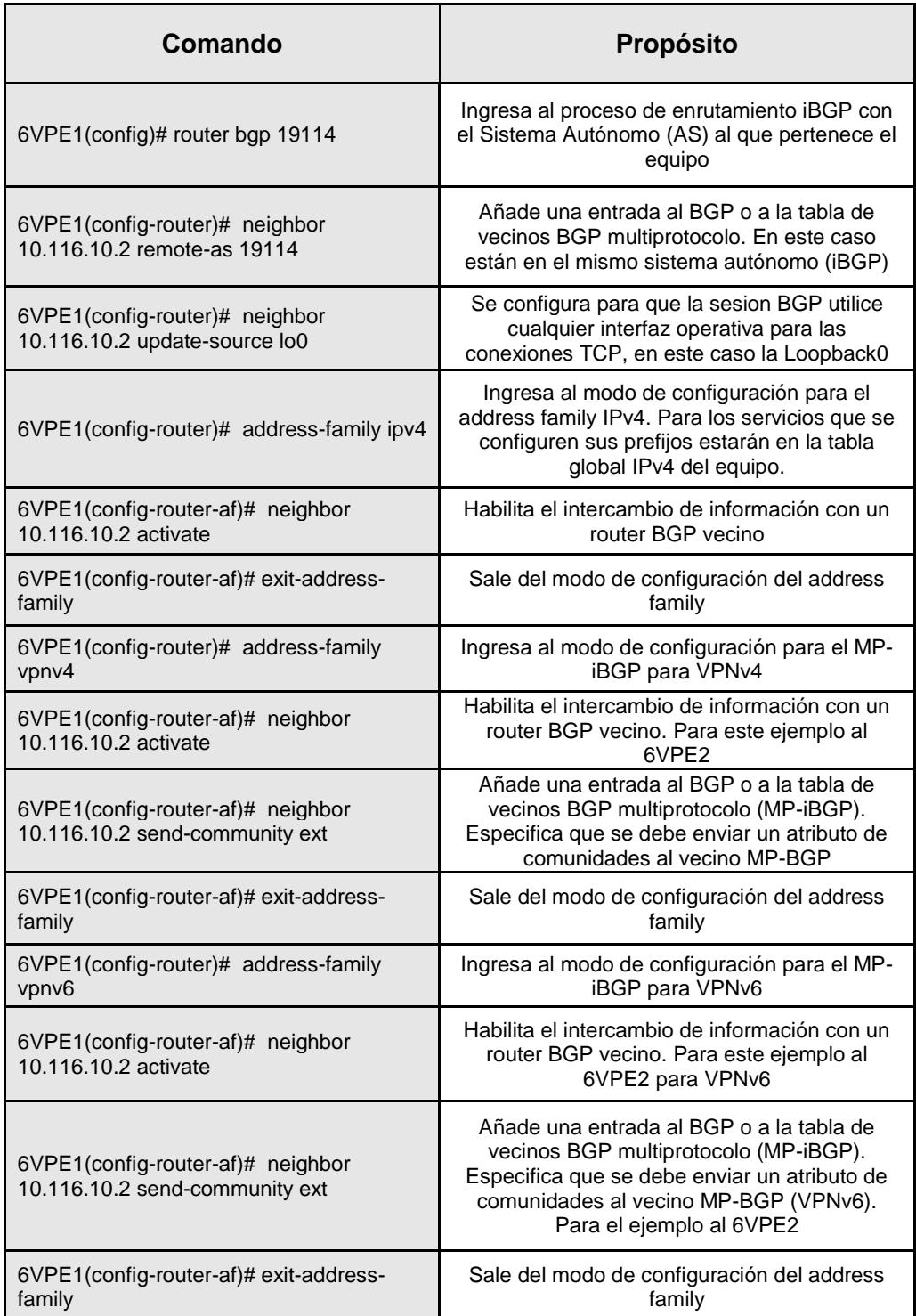

**Tabla 6: Comandos para configuración MP-iBGP.**

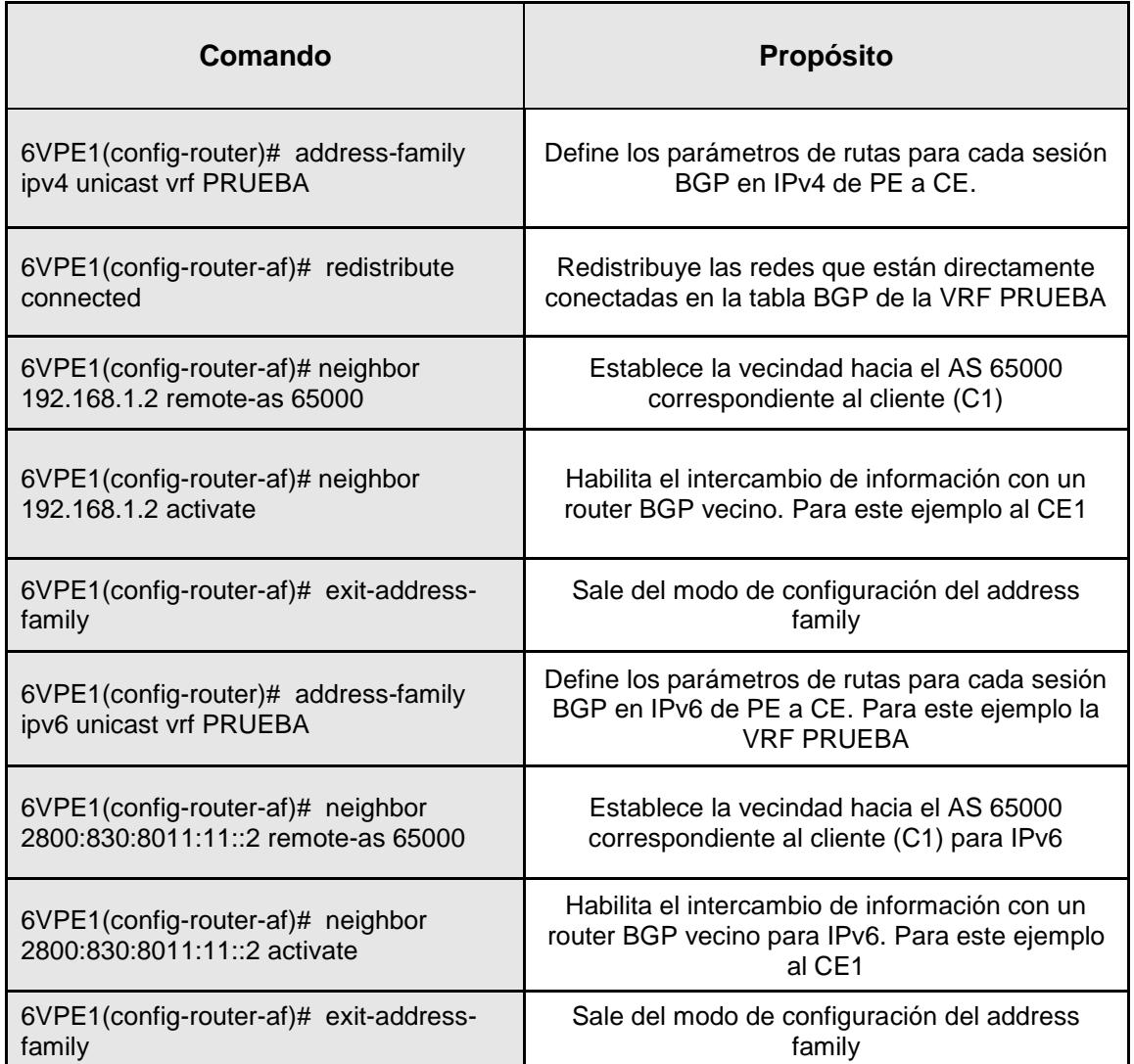

**Tabla 7: Comandos para configuración BGP hacia Clientes.**

#### **2.6 Consideraciones para la actualización de Equipos Toll Gates**

Se requiere hacer la actualización desde IOS tradicional de Cisco a IOSXR de 2 equipos GSR12406 ubicados en los nodos de Quito y Guayaquil de acuerdo a lo recomendado por Cisco en la tabla 8. Estos equipos proveen la conexión con el proveedor internacional.

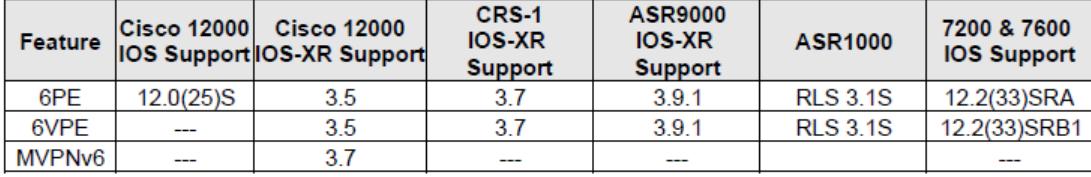

**Tabla 8: Características de Software [3].**

#### **2.7 Detalle final de las versiones de IOS de los Provider Edge**

A continuación se detallan los equipos (PEGYE, PECUE Y PEUIO) y las versiones de software compatible para el funcionamiento de 6VPE.

Para Guayaquil, es un equipo Cisco 7609-S IOS software version 12.2(33r)SRD6.

El detalle de memoria e interfaces disponibles se muestra a continuación.

PEGYE# sh ver Cisco IOS Software, c7600rsp72043\_rp Software (c7600rsp72043\_rp-ADVENTERPRISEK9-M), Version 12.2(33)SRE2, RELEASE SOFTWARE (fc1) Technical Support: http://www.cisco.com/techsupport Copyright (c) 1986-2010 by Cisco Systems, Inc. Compiled Thu 05-Aug-10 20:01 by prod rel team ROM: System Bootstrap, Version 12.2(33r)SRD6, RELEASE SOFTWARE (fc1) BOOTLDR: Cisco IOS Software, c7600rsp72043\_rp Software (c7600rsp72043\_rp-ADVENTERPRISEK9-M), Version 12.2(33)SRE2, RELEASE SOFTWARE (fc1) System image file is "bootdisk:c7600rsp72043-adventerprisek9-mz.122- 33.SRE2.bin" Last reload type: Normal Reload Cisco CISCO7609-S (M8500) processor (revision 1.0) with 1900544K/131072K bytes of memory. Processor board ID FOX1427GPDM BASEBOARD: RSP720-10GE CPU: MPC8548\_E, Version: 2.1, (0x80390021) CORE: E500, Version: 2.2, (0x80210022) CPU:1200MHz, CCB:400MHz, DDR:200MHz, L1: D-cache 32 kB enabled I-cache 32 kB enabled Last reset from power-on 1 Virtual Ethernet interface 28 Gigabit Ethernet interfaces 4 Ten Gigabit Ethernet interfaces 3964K bytes of non-volatile configuration memory. 507024K bytes of Internal ATA PCMCIA card (Sector size 512 bytes).

Configuration register is 0x2102

En Cuenca, está instalado un Cisco 7206 VXR IOS software version 12.2(33)SRE5. El detalle de memoria e interfaces disponibles se muestra en el "show version".

```
PECUE#sh ver
Cisco IOS Software, 7200 Software (C7200P-ADVIPSERVICESK9-M), Version 
12.2(33)SRE5, RELEASE SOFTWARE (fc1)
Technical Support: http://www.cisco.com/techsupport
Copyright (c) 1986-2011 by Cisco Systems, Inc.
Compiled Thu 15-Sep-11 00:32 by prod_rel_team
ROM: System Bootstrap, Version 12.4(12.2r)T, RELEASE SOFTWARE (fc1)
System image file is "disk2:c7200p-advipservicesk9-mz.122-33.SRE5.bin"
Last reload reason: Reload command
Cisco 7206VXR (NPE-G2) processor (revision A) with 1966080K/65536K bytes 
of memory.
Processor board ID 36323442
MPC7448 CPU at 1666Mhz, Implementation 0, Rev 2.2
6 slot VXR midplane, Version 2.11
1 FastEthernet interface
3 Gigabit Ethernet interfaces
7 Serial interfaces
8 Channelized E1/PRI ports
2045K bytes of NVRAM.
```
250880K bytes of ATA PCMCIA card at slot 2 (Sector size 512 bytes). 65536K bytes of Flash internal SIMM (Sector size 512K). Configuration register is 0x2102

En Quito, está en operación un Cisco 12404 IOS XR Software, Version 4.1.1. De

la misma manera el detalle de puertos y memoria se indica a continuación.

RP/0/0/CPU0:PEUIO#sh ver

```
Cisco IOS XR Software, Version 4.1.1[Default]
Copyright (c) 2012 by Cisco Systems, Inc.
```
ROM: System Bootstrap, Version 12.00(20101111:181729) [karangan-rommon 2.4dev(0.67)] DEVELOPMENT SOFTWARE Copyright (c) 1994-2010 by cisco Systems, Inc.

System image file is "disk0:c12k-os-mbi-4.1.1.CSCtr81941-1.0.0/mbiprprp.vm"

cisco 12404/PRP (7457) processor with 2097152K bytes of memory.

7457 processor at 1266Mhz, Revision 1.2 Cisco 12404 80Gbps fabric 1 Cisco 12000 Series Performance Route Processor 1 Cisco 12000 Series SPA Interface Processor-601/501/401 3 Management Ethernet 4 PLIM\_QOS 4 GigabitEthernet/IEEE 802.3 interface(s) 1018k bytes of non-volatile configuration memory. 2001M bytes of compact flash card. 2052768k bytes of disk0: (Sector size 512 bytes). 65536k bytes of Flash internal SIMM (Sector size 256k). Configuration register on node 0/0/CPU0 is 0x102

### **CONCLUSIONES Y RECOMENDACIONES**

#### <span id="page-35-0"></span>**Conclusiones**

De acuerdo con el objetivo que se planteó para el desarrollo de este proyecto y la importancia de su implementación para la empresa, se enumeran a continuación las conclusiones:

- 1. Se adecuó los PEs de la Red IPMPLS utilizando 6VPE, las versiones de software que está en funcionamiento en los equipos de Quito, Guayaquil y Cuenca fueron detallados en este documento.
- 2. También se adecuaron los Toll Gates de Quito y Guayaquil para la conexión internacional y con AEPROVI.
- 3. Fueron definidas las configuraciones para la provisión de clientes de Internet.
- 4. El impacto fue mínimo considerando que no hubo cambios a nivel del core IPMPLS.

5. Con esta implementación se podrá ampliar los servicios e incentivar el desarrollo de nuevos productos digitales aprovechando la conexión de la red fija con la red Móvil Celular de manera que permita aumentar el número de dispositivos conectados de la vida cotidiana (Internet de las cosas).

#### **Recomendaciones**

A pesar de las ventajas de IPv6 sobre IPv4, los clientes no se arriesgan a la adopción de este protocolo por lo que se sugiere lo siguiente:

- 1. En el Ecuador, actualmente pocas empresas han optado por la utilización de IPv6. El 10 de junio del 2014 LACNIC anunció el agotamiento de direcciones IPv4 para América Latina y el caribe y expresó su preocupación por la demora en la adopción de la tecnología IPv6 por lo que se debe incentivar su uso a los clientes de Internet dedicado.
- 2. Se recomienda adecuar progresivamente los demás equipos PE del core IPMPLS para que soporten 6VPE.
- <span id="page-36-0"></span>3. Se recomienda que también se habilite IPv6 para la conexión de dispositivos en los eventos tecnológicos que organice el Proveedor de Servicios para fomentar el uso de la tecnología.

### **BIBLIOGRAFÍA**

[1] Internet Assigned Numbers Authority, <http://www.iana.org/numbers>, fecha de consulta junio 2015

[2] Cisco Networking Academy, CCNA Routing and Switching v5.0, fecha de consulta junio del 2015.

[3] Cysco System, Inc, Telefonica Ecuador-Proyecto IPv6 Knowledge Transfer, CISCO Systems, Inc, 2012

[4] Castro Gabriel N., Introducción de IPv6 en Telecom Argentina, [http://www.cu.ipv6tf.org/lacnic14/lacnog/IPV6\\_Presentacion-Draft\\_final.pdf](http://www.cu.ipv6tf.org/lacnic14/lacnog/IPV6_Presentacion-Draft_final.pdf) , 2010

## **GLOSÁRIO**

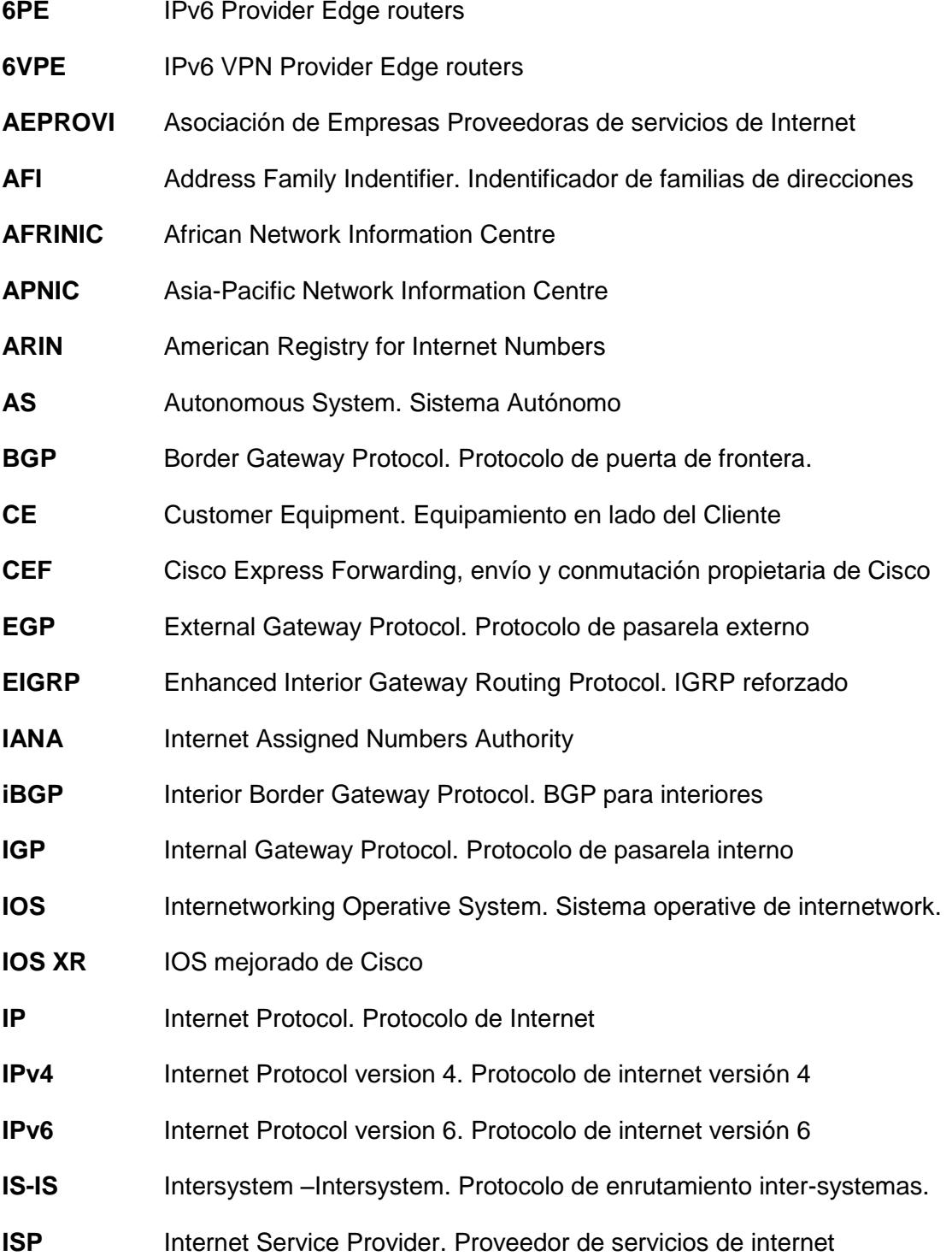

**LACNIC** [Latin American and Caribbean Internet Address Registry](http://www.lacnic.net/) **LDP** Label Distribution Protocol. Protocolo de distribución de etiquetas. **LIR** Local Internet Registry. Registrador de internet local **LSP** Label Switches Paths. Ruta conmutada de etiquetas **MP-BGP** Multi Protocol Border Gateway Protocol. Extensión multiprotocolo para BGP **MPLS** Multiprotocol Label Switching **NAT** Network Address Traslation. Traducción de direcciones de red **NIR** National Internet Registry. Registro Nacional de Internet **OSPF** Only Shortest Path First. Protocolo de enrutamiento de únicamente la ruta más corta primero P Provider. Ruteador del proveedor **PC** Personal Computer. Computadora personal PE Provider Edge. Ruteador de frontera del proveedor **RD** Route Distinguisher. Distinguidor de ruta **RFC** Request For Comment. Petición para comentarios **RIP** Routing Information Protocol. Protocolo de información de enrutamiento **RIPE NCC** [Réseaux IP Européens Network Coordination Centre](http://www.ripe.net/) **RIR** Regional Internet Registry. Registro regional de internet **RR** Route Reflector. Reflector de ruta **RT** Route Target. Ruta objetivo **SAFI** Subsequent Address Family Identifiers. **TG** Toll Gate – Ruteador Peaje **VPN** Virtual Private Network. Red Privada Virtual **VRF** VPN Routing and Forwarding Instances. Instancias de enrutamiento y envío de VPN